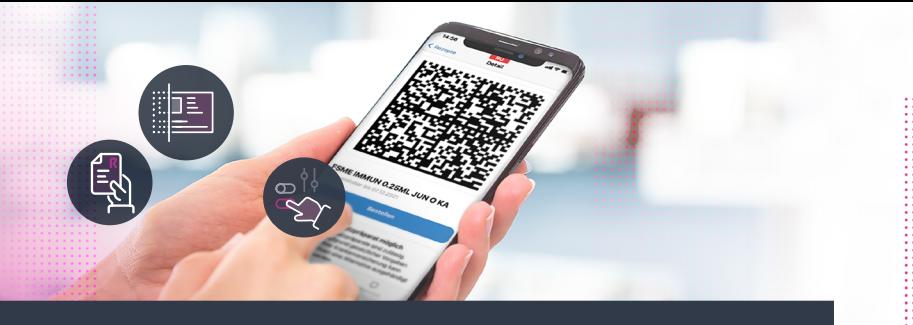

## **Notfallkarte**

(Bitte gehen Sie vor der Kontaktaufnahme unbedingt erst die Checkliste für Ihr System durch. Verwenden Sie bei Problemen oder Fragen ausschließlich das hier hinterlegte Kontaktformular und halten Sie die Informationen auf der TI Notfallkarte bereit. So vereinfachen Sie für sich selbst und für uns die Bearbeitung und stellen sicher, dass wir Ihnen schnellstmöglich weiterhelfen können.)

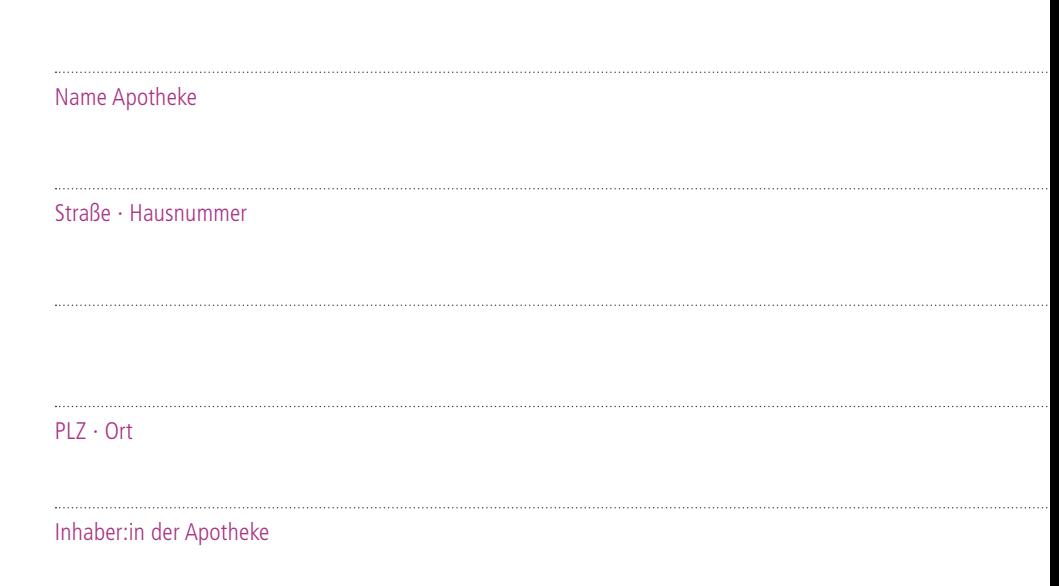

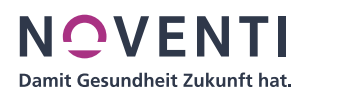

## **Notfallkarte**

 $\ddot{\cdot}$  $\ddot{\bullet}$   $\ddot{\bullet}$   $\ddot{\bullet}$  $\ddot{\bullet}$   $\ddot{\bullet}$   $\ddot{\bullet}$ 

Für die Kontaktaufnahme mit der NOVENTI-Hotline halten Sie bitte die untenstehenden Informationen griffbereit.

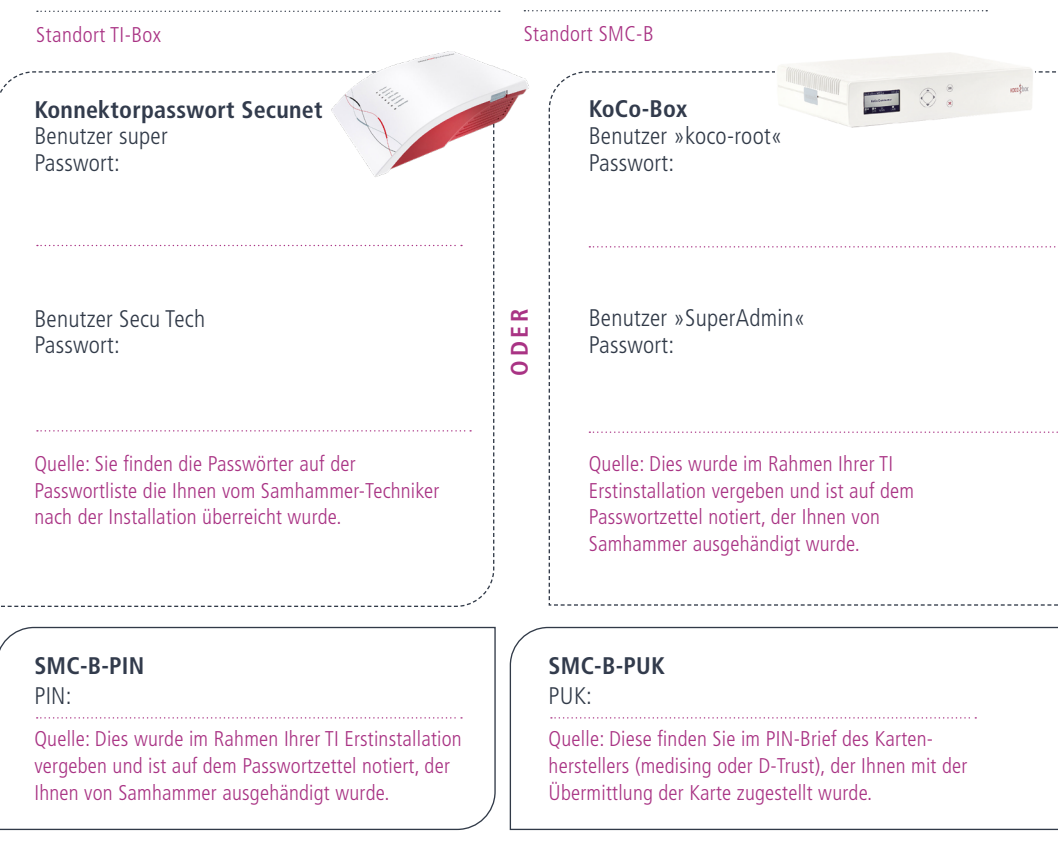

## **Telematik-ID der SMC-B (Quelle bekannt)** ID:

Quelle: Bei Medisign findet sich die ID im https://www.smc-b.de/ Bitte loggen Sie sich dort mit eMail und Passwort ein. Dort finden Sie die ID auf der 2. Seite des Antrags verschickt. Bei D-Trust/Bundesdruckerei findet sich die ID im e-health https://ehealth.d-trust.net/antragsportal/login. Bitte loggen Sie sich dort mit Vorgangsnummer und Passwort ein, dort finden Sie die ID auf der 2. Seite des Antrags.

## **OPTIONAL**

. . . . . . . . . . . .

**Name des Apothekers / der Apothekerin** mit eHBA: